## Hosted PBX by Golden West

## Accessing the Web Portal

## To access the web portal

- 1. Start a web browser.
- 2. Go to https://portal.gwsip.com/portal/.
- 3. At the login page:
  - Click in the Login name field and type <u>extension@customerdomain.com</u>.
  - Click in the **Password** field and enter your user password.

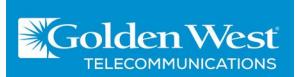